# **Installing Java for Connectors and Content Processing**

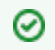

The version of Java you will use depends on the Aspire version you are targeting. We recommend installing the Java Development Kit (JDK), just in case you want to create your own Aspire components/applications in the future. Only the Java Runtime Environment (JRE) is absolutely required.

### **On this page:**

• [Install the Java components](#page-0-0)

#### **Related pages:**

- Installing and Configuring [MongoDB 3.2](https://contentanalytics.digital.accenture.com/display/aspire31/Installing+and+Configuring+MongoDB+3.2)
- Hardware and network [considerations](https://contentanalytics.digital.accenture.com/display/aspire31/Hardware+and+Network+Considerations)

## <span id="page-0-0"></span>Install the Java Components

**Note:** Aspire 3 and higher requires running at Java 1.8 or higher.

### Download and install the latest version of the Java JDK

This is the version that is appropriate for the system that will run Aspire:<http://java.com/en/download/manual.jsp>

1. If you have a 64-bit machine, install the 64-bit version of Java. That will allow you to create large-memory instances of Aspire.

The Aspire framework itself does not use up that much memory (100mb or so). However, some applications may store big hash tables to improve performance, so it's best to have the 64-bit JVM just in case you need it someday.

### Test your access to the "java" command from your console

- 1. Open a new DOS command-shell. (Go to the start menu, and enter "cmd" where it says **Run** or **Search for Programs**, and then execute the cmd.exe program).
- 2. At the prompt, enter the following and press **Enter**: java -version.

Success is indicated when version information is returned.

## Add the "JAVA\_HOME" environment variable

This is needed by the Maven command-line tool.

- 1. Open the control panel.
- 2. Go to **System** > **Advanced System Settings** > **Advanced** > **Environment Variables**.
- 3. Under **System variables**, click **New**.
- 4. Enter "JAVA\_HOME" as the **Variable name**.
- 5. Locate the directory within your Program files where java was installed.
- 6. Enter this directory name as the **Variable value**.

```
> java -version
 java version "1.8.0_65"
Java(TM) SE Runtime Environment (build 1.8.0_65-b17)
Java HotSpot(TM) 64-Bit Server VM (build 25.65-b01, mixed mode)
```